# HITACHI **Inspire the Next**

### **Quick Start Essential Parameters**

- AA101 Frequency (Speed) Source (default 01 Analog Input 1)
- AA111 Run Command Source (default 0 Terminal FW/RV) [2 wire control]
- AA115 Stop Mode Selection (default 00)
- Hb102 Motor Capacity in killowatts (default NA)
- Hb103 Motor Poles (default 4 poles)
- Hb104 Base Frequency (default 60Hz)
- Hb105 Maximum Frequency (default 60Hz)
- Hb106 Motor Voltage
- Hb108 Motor Current in Amps
- FA-01 Keypad Speed Setting (default 00.00)
- FA-10 Acceleration Time (default 30 seconds)
- FA-12 Deceleration Time (default 30 seconds)

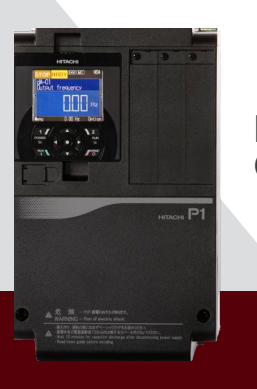

## **P1 Quick Start**

## **To Enter Programming Mode and Use the P1 Keypad for Programming**

## **To Set the Motor Data**

#### **KEYPAD FUNCTIONS**

The top buttons numbered 1 and 2 are soft keys as they change functions with different programming screens.

- **A** The direction pad is used to navigate through parameters
- **B** The center of the direction pad is the Enter key (ο)
- **C** Run is the Green bottom left key
- **D** Stop is the Red bottom right key

Now you are ready to program your P1 drive.

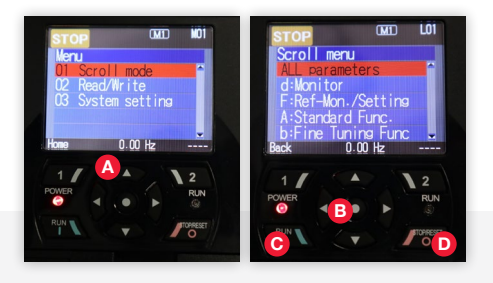

The parameters are grouped together intuitively for simple programming.

- **1** Press the 1 (Menu) soft key to enter Programming Mode
- **2** Press enter to select Scroll Mode
- **3** Press down until H: Motor Control is reached
- **4** Press the enter key
- **5** Press the 2 (Next Gr.) soft key until Hb parameters are reached. If you go too far, keep pressing the 2 key and the parameter list will swing back around to the HA group
- **6** Enter the motor data in the parameters listed below
	- Hb102- Motor Capacity (kw)
	- Hb103- Motor Poles
	- Hb104- Base Frequency (Hz)
- Hb105- Max Frequency (Hz)
- Hb106- Motor Voltage (VAC)
- Hb108- Motor Current (Amps)
- **7** Press 2 (Save) soft key to save the data for each parameter.

**BE SURE TO PRESS 2 (SAVE) SOFT KEY TO SAVE THE DATA TO EEPROM**

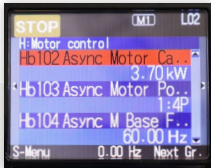

## **To Set the Speed Reference**

### **To Set the Run Command Source**

- **1** Press the 1 (Menu) soft key to enter Programming Mode
- **2** Press enter to select Scroll Mode
- **3** Press down until A: Standard Functions is reached
- **4** Press the enter key
- **5** Press enter to select parameter AA101
- **6** Select the speed reference from the options below
	- 1- Analog Input 1 (Ai1)
- 9- Option 1 10- Option 2 11- Option 3
	- 2- Analog Input 2 (Ai2)
	- 3- Analog Input 3 (Ai3)
	- 4- Analog Input 4 (Ai4)
	- 5- Analog Input 5 (Ai5)
	- 6- Analog Input 5 (Ai6)
	- 7- Keypad (parameter FA-01)
	- 8- RS485 (Modbus communication)

**7** Press 2 (Save) soft key to save the data

**BE SURE TO PRESS 2 (SAVE) SOFT KEY TO SAVE THE DATA TO EEPROM**

13- Pulse Train (Opt) 14- EzSq (Easy Sequence Programming)

12- Pulse Train (In)

- 15- PID
- 16- VR (Potentiometer on Keypad)

 $\sqrt{M_1}$  $\overline{102}$ **A:Standard Func** 01:Term.[Ai1 AA102 Sub Speed sour... 00:Disable AA104 Sub Speed set  $0.00$  Hz Next

- **1** Press the 1 (Menu) soft key to enter Programming Mode
- **2** Press enter to select Scroll Mode
- **3** Press down until A: Standard Functions is reached
- **4** Press the enter key
- **5** Press down key until AA111 is reached
- **6** Press enter to select parameter AA111
- **7** Now you can select the Run Command Source from the options below
	- 0- Terminal (FW)/ (RV) 4- Option-1
	- 1- 3 Wire
- 5- Option-2
- 2- Runkey (Keypad) 6- Option-3
- 3- RS485

**8** Press 2 (Save) soft key to save the data

#### **BE SURE TO PRESS 2 (SAVE) SOFT KEY TO SAVE THE DATA TO EEPROM**

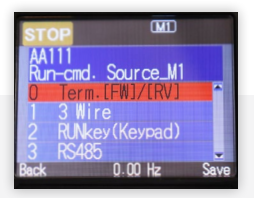

## **To Set the Speed in Hz Using the Keypad Parameters**

### **To Set the Acceleration and Deceleration Times**

- **1** Press the 1 (Menu) soft key to enter Programming Mode
- **2** Press enter to select Scroll Mode
- **3** Press down until F: Ref-Mon./Setting is reached
- **4** Press the enter key
- **5** Press enter to select parameter FA-01
- **6** Now you can select the Running speed using the Direction keys on the direction keypad
- **7** Press 2 (Save) soft key to save the data

This parameter can be changed while the motor is running or stopped

#### **BE SURE TO PRESS 2 (SAVE) SOFT KEY TO SAVE THE DATA TO EEPROM**

- **1** Press the 1 (Menu) soft key to enter Programming Mode
- **2** Press enter to select Scroll Mode
- **3** Press down until F: Ref-Mon./Setting is reached
- **4** Press the enter key
- **5** Press the down key until FA-10 (Acceleration) or FA-12 (Deceleration) is reached
- **6** Press enter to select parameter FA-10 for Acceleration or FA-12 for Deceleration
- **7** Now you can adjust the Accel/Decel time using the Direction keys on the direction keypad
- **8** Press 2 (Save) soft key to save the data

#### **BE SURE TO PRESS 2 (SAVE) SOFT KEY TO SAVE THE DATA TO EEPROM**

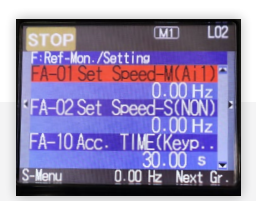

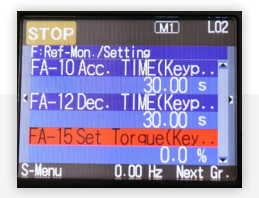

### To Set the Stop Mode TECH SUPPORT

- **1** Press the 1 (Menu) soft key to enter Programming Mode
- **2** Press enter to select Scroll Mode
- **3** Press down until A: Standard Functions is reached
- **4** Press the enter key
- **5** Press the down key until AA115 is reached
- **6** Press enter to select parameter AA115
- **7** Now you can select the Stop Mode from the options below
	- 0- Decel. To STOP
	- 1- Free run STOP

**8** Press 2 (Save) soft key to save the data

**BE SURE TO PRESS 2 (SAVE) SOFT KEY TO SAVE THE DATA TO EEPROM**

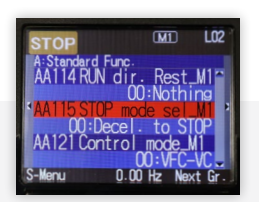

980-500-7141

**WEBSITE** <https://www.hitachi-iesa.com/ac-drives-inverters>

**EMAIL** I[nverter.Info@hitachi-iesa.com](mailto:Inverter.Info@hitachi-iesa.com)

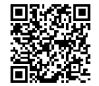

**SCAN THIS QR CODE** to access the manual or register your product for warranty

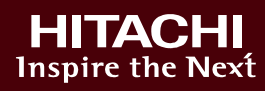